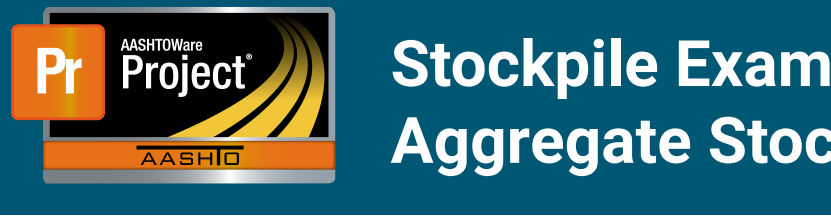

- **1** In this example, the Contractor initially stockpiles enough material necessary to install only 25% of the Aggregate on the Project Item. After work paving starts, the Contractor stockpiles additional material necessary to install 50% of the Item on the Project. Work continues and the Contractor stockpiles the remaining material portion necessary to completely install 100% of the Item on the Project.
	- **d** UIII FIICE =  $900.21$ **a** Unit Price = \$60.21
		- **b** Current Quantity = 48,156.000
	- c) Project Item Material Quantity = 6,800 tons **c** Project Item Material Quantity = 6,800 tons
	- d) Material Cost = \$12.00/unit **d** |Material Cost = \$12.00/unit
- **2** Create a new Stockpile by clicking on the 'Add Stockpile' button on the "Construction Stockpile Overview" page
	- a) Enter a 'Description' **a** Enter a 'Description'
	- **b** Select the appropriate Item
	- c) Enter current date in 'Recovery Date' **c** Enter current date in 'Recovery Date'
	- d) Click 'Save' **d** Click 'Save'

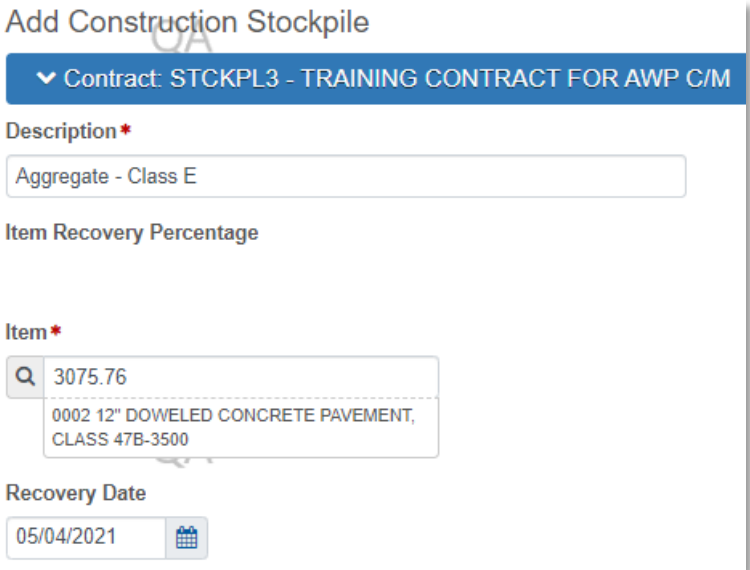

- 3) The system navigates to the "Construction Stockpile Summary" page for the new Stockpile **3** The system navigates to the "Construction Stockpile Summary" page for the new Stockpile
	- a) Select the applicable material information for a Select the applicable material information for
- i) Material **i** Material
- **ii** Source
- **iii** Facility
	- **iv** SMFMI Name

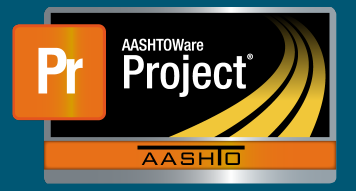

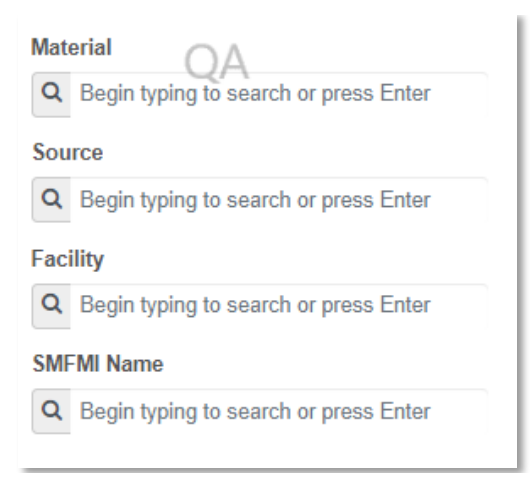

- **4** In the lower portion of the page, the individual transaction(s) (initial/replenishments) are listed 4) In the lower portion of the page, the individual transaction(s) (initial/replenishments) are listed
- $\frac{1}{2}$  To add a new transaction, click on the 'New' button. The system creates a new row.
	- **a** Enter an appropriate 'Comment'
		- **b** Enter the Invoice Number & Invoice Date
	- c Fill in the current date in 'Transaction Date'
	- **d** Indicate the 'Transaction Type'
	- **e** Enter the represented quantity in 'Invoice Quantity' e) Enter the representation is just in the contract of  $\mathbb{R}^n$ Enter the represented quantity in invoice Quantity
	- e) Enter the represented quantity in 'Invoice Quantity' f) Leave any additional information about the invoice under 'Invoice Description' if desired **f** Leave any additional information about the invoice under 'Invoice Description' if desired

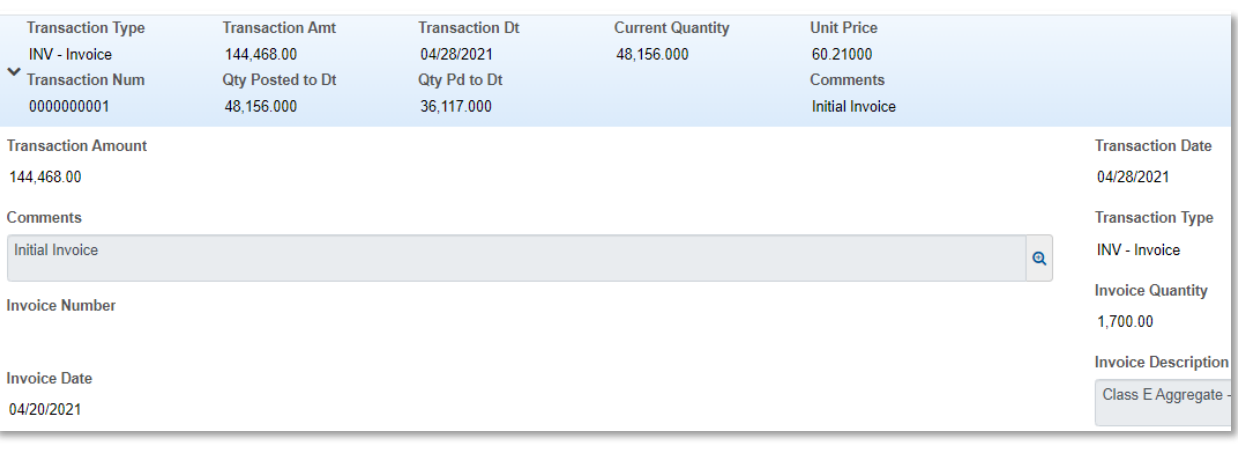

**Invoice Description** 

Class E Aggregate - Tons (\$120/CY; \$40/SY; 30% of PCC Mix; \$12/SY) (48,156 SY = 16,052 CY; 850 lbs/CY - 0.425 Tons/CY; 6,800 Tons on Item)

- **g** Under "Project Item Distribution" g) Under "Project Item Distribution"
	- **i** Indicate the appropriate Project Item(s)
	- ii) Enter the amount on the Invoice for the material stockpiled in 'Stockpile Amount' **ii** Enter the amount on the Invoice for the material stockpiled in 'Stockpile Amount'

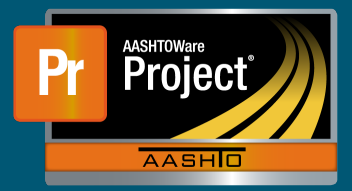

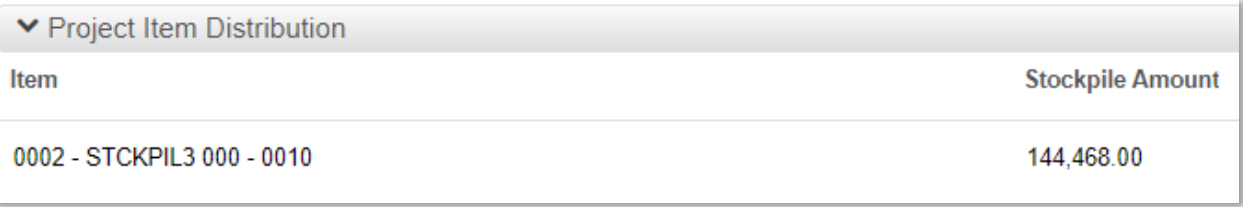

- 6) Determine the percent of work that can be completed if all the stockpiled material is installed for **6** Determine the percent of work that can be completed if all the stockpiled material is installed for the Item the Item  $\sum_{i=1}^n$
- Enter this percent in the Titem Recovery Percentage field 6) Determine the percent of work that can be completed if all the stockpiled material is installed for **a** Enter this percent in the 'Item Recovery Percentage' field
- i In this example, when all the stockpiled material is used, the Contractor will have installed 12,039 SY on the Project Item and be 25% finished with the work for that Item
- ii The system will initially pay the 'Invoice Amount' to the Contractor ii) The system will initially pay the 'Invoice Amount' to the Contractor

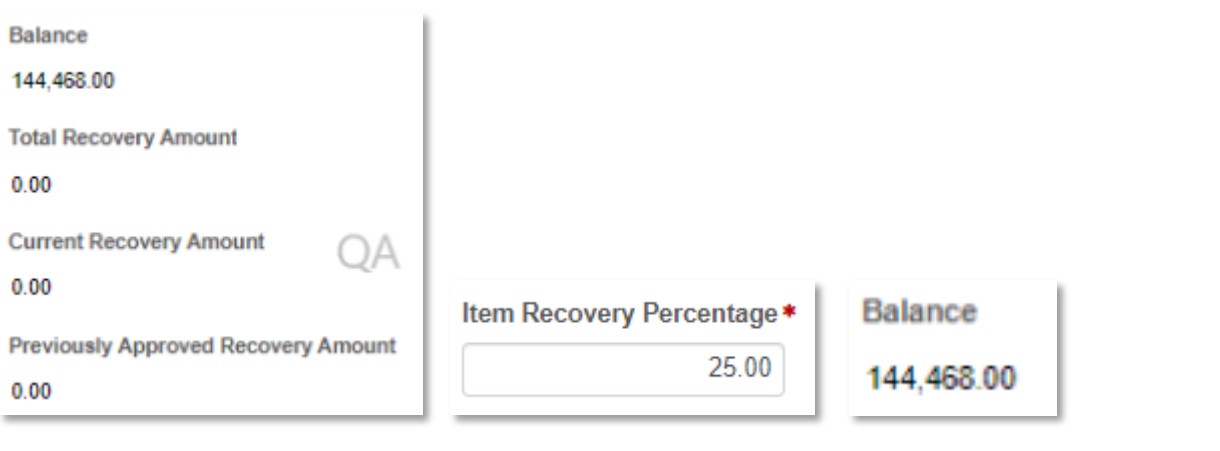

- equals 25% of the Current Quantity  $\blacksquare$  As well is completed, the system whi  $\frac{1}{2}$  Cuantity = 48,156  $\frac{1}{2}$   $\frac{1}{2}$   $\frac{2}{5}$   $\frac{1}{2}$ ,  $\frac{2}{2}$   $\frac{1}{2}$ ,  $\frac{2}{2}$   $\frac{1}{2}$ Quantity equals 20% of the Guilent Quantity iii As work is completed, the system will deduct partial payments from the Contractor so the "Balance" of the Stockpile reaches \$0.00 when the sum of DWR Item Posted Quantity that the "Balance" of the Stockpile reaches \$0.00 when the sum of DWR Item Posted end the current contract of the Current Ought Quantity equals 25% of the Current Quantity
- **1** DWR Item Posted Quantity = 12,039.000  $\left($ uantity  $\sigma$ quantities  $\sigma$  of the canonical  $\sigma$
- **2** Current Quantity =  $48,156 \times 25\% = 12,039.000$
- **3** Pay Estimate Item Gross Amount = \$724,868.19
- 4 The Contract began payment and payment estimates have been generated to payment estimates have been generated to pay the payment of payment of payment of payment of payment of payment of payment of payment of payment of  $\left(5\right)$  Pay Estimate Item Stockholm  $\frac{1}{4}$ **4** Pay Estimate Item Net Amount = \$580,400.19
- **5** Pay Estimate Item Stockpile Pay Amount = \$144,468.00
- 7) The Contractor began paving operations and payment estimates have been generated to pay the **7** The Contractor began paving operations and payment estimates have been generated to pay the Contractor for this work. Contractor for this work.

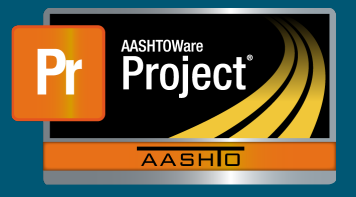

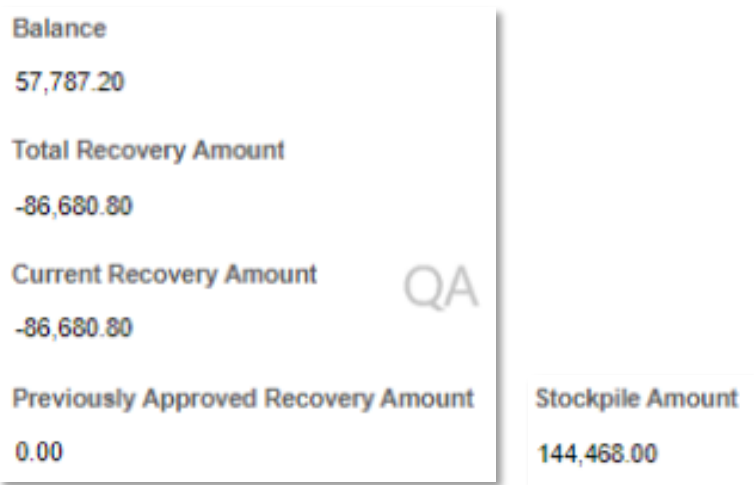

- 8 The Contractor stockpiles additional material necessary to install 50% of the Item on the Project.
- 9 To add a new transaction, click on the 'New' button. The system creates a new row.
	- a Enter an appropriate Comm a Enter an appropriate Comment **a** Enter an appropriate 'Comment'
	- $\mathbf{b}$  Enter the Invoice Number  $\alpha$  invoice **b** Enter the Invoice Number & Invoice Date
	- $\mathbf{c}$  Fill in the current date in Transaction **b** Enter the Invoice Number  $\alpha$  Invoice  $\mathbf{c}$  Fill in the current date in 'Transaction' **c** Fill in the current date in 'Transaction Date'
	- d indicate the Transaction **d** Indicate the 'Transaction Type'
	- e) Enter the represented quantity in 'Invoice Quantity'  $\mathbf{u}$  indicate the 'Hansaction **e** Enter the represented quantity in 'Invoice Quantity**'**
	- $\blacksquare$  Leave any additional information about the invoice under 'invoice Description' e) Enter the represented quantity in 'Invoice Quantity' f) Leave any additional information about the invoice under 'Invoice Description' if desired **f** Leave any additional information about the invoice under 'Invoice Description' if desired

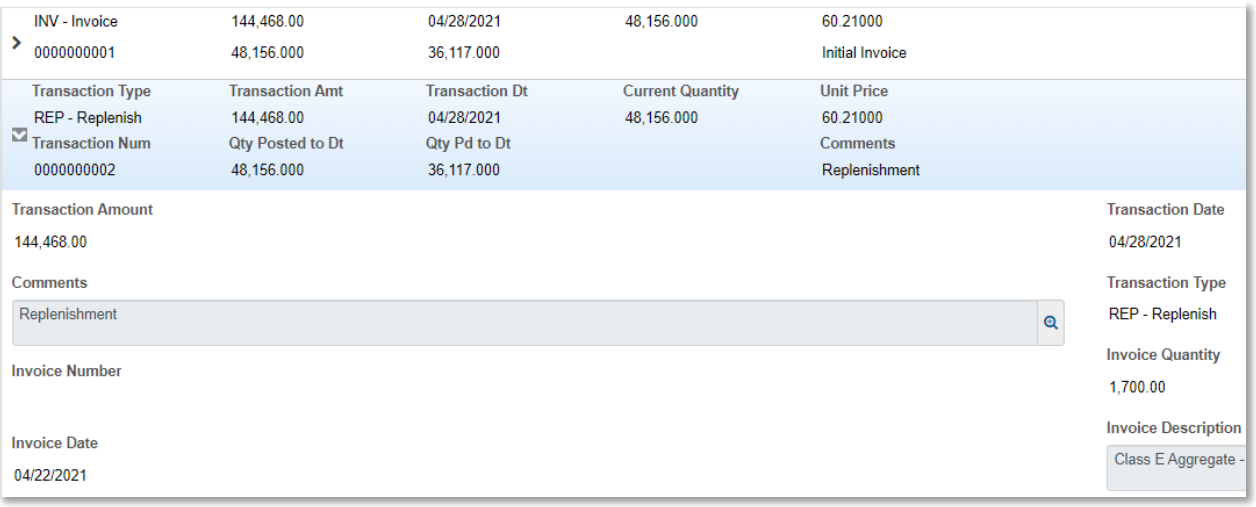

- 10) Determine the new percent of work that can be completed if all the stockpiled material is installed for the Item. This is the sum of any previously stockpiled material plus the new stockpiled material. For Betermine the new percent of work that can be completed if all the stockpiled material is installed for the Item. This is the sum of any previously stockpiled material plus the new stockpiled material. **10** Determine the new percent of work that can be completed if all the stockpiled material is installed
	- for the Item. This is the sum of any previously stockpiled material plus the new stockpiled material. **a** Enter this percent in the 'Item Recovery Percentage' field
- i Enter this percent in the 'Item Recovery' Percentage' field<br>**i** In this example, when all the stockpiled material is used, the Contractor will have in this example, when an the stockplied material is used, the contractor will have<br>installed 24,078 SY on the Project Item and be 50% finished with the work for that Item  $\frac{24}{3}$  Sy on the Project Item and be  $50\%$  finished with the Theorem and the second for the Contractor
- III The system will initially pay the invoice Amount to the C 24,078 ST on the Project Item and be 50% inhored with the media of the Project Item and be  $\frac{1}{2}$ ii) The system will initially pay the 'Invoice Amount' to the Contractor **ii** The system will initially pay the 'Invoice Amount' to the Contractor

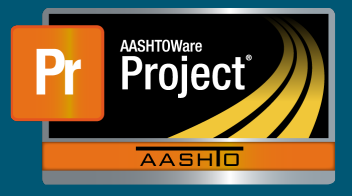

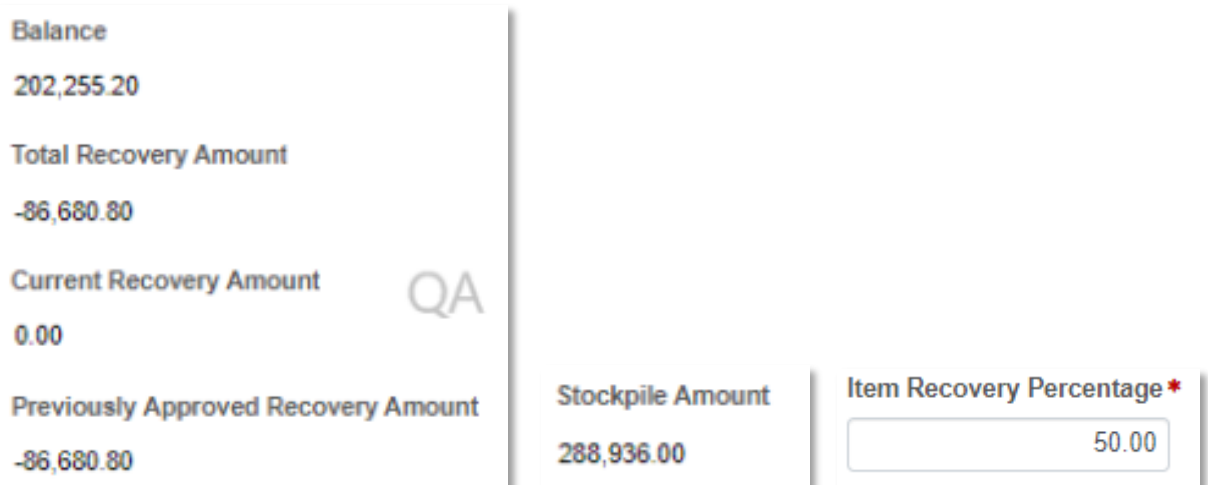

- **iii** As work is completed, the system will deduct partial payments from the Contractor so that the "Balance" of the Stockpile reaches \$0.00 when the sum of DWR Item Posted Quantity equals 50% of the Current Quantity
- **1** DWR Item Posted Quantity = 24,078.000
- **2** Current Quantity =  $48,156 \times 50\%$  = 24, 078.000
- **3** Pay Estimate Item Gross Amount = \$1,449,736.38
- $\sigma$  Pay Estimate Item Stock piloting Pay Amount  $\sigma$  **4** Pay Estimate Item Net Amount = \$1,160,800.38
	- **5** Pay Estimate Item Stockpile Pay Amount = \$288,936.00
- 11 The Contractor stockpiles additional material necessary to install 100% of the Item on the Project. The Project of the  $\mathcal P$
- 12 To add a new transaction, click on the 'New' button. The system creates a new row.
- **a** Enter an appropriate 'Comment'
- **b** Enter the Invoice Number & Invoice Date
- e) Enter the representation commode bate<br>
Filter the representation of the state  $\mathbb{R}^{n+1}$ **c** Fill in the current date in 'Transaction Date'
	- **d** Indicate the 'Transaction Type'
	- **e** Enter the represented quantity in 'Invoice Quantity'
	- **f** Leave any additional information about the invoice under 'Invoice Description' if desired

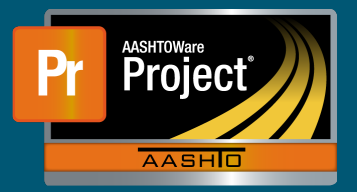

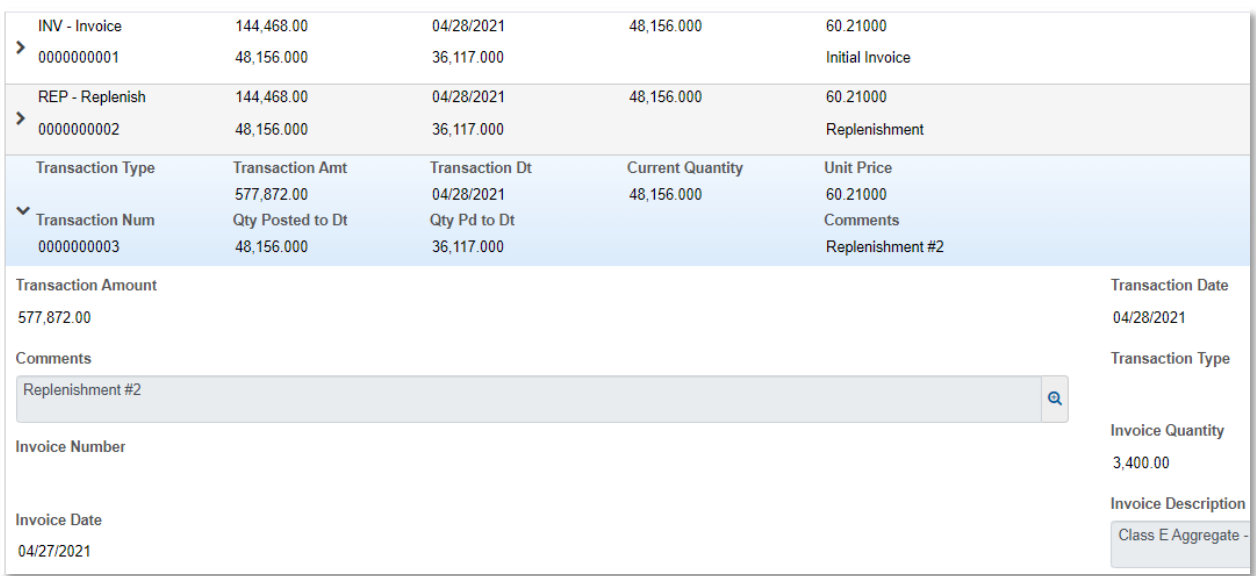

- 13) Determine the new percent of work that can be completed if all the stockpiled material is installed for the Item. This is the sum of any previously stockpiled material plus the new stockpiled material. for the Item. This is the sum of any previously stockpiled material plus the new stockpiled material. **13** Determine the new percent of work that can be completed if all the stockpiled material is installed
	- **a** Enter this percent in the 'Item Recovery Percentag for the Item. This is the sum of any previously stockpiled material plus the new stockpiled material. a) Enter this percent in the 'Item Recovery Percentage' field **a** Enter this percent in the 'Item Recovery Percentage' field
- i In this example, when all the stockpiled material is used, the Contractor will have installed 48,156.000 SY on the Project Item and be 100% finished with the work for that Item
- ii The system will initially pay the 'Invoice Amount' to the Contractor

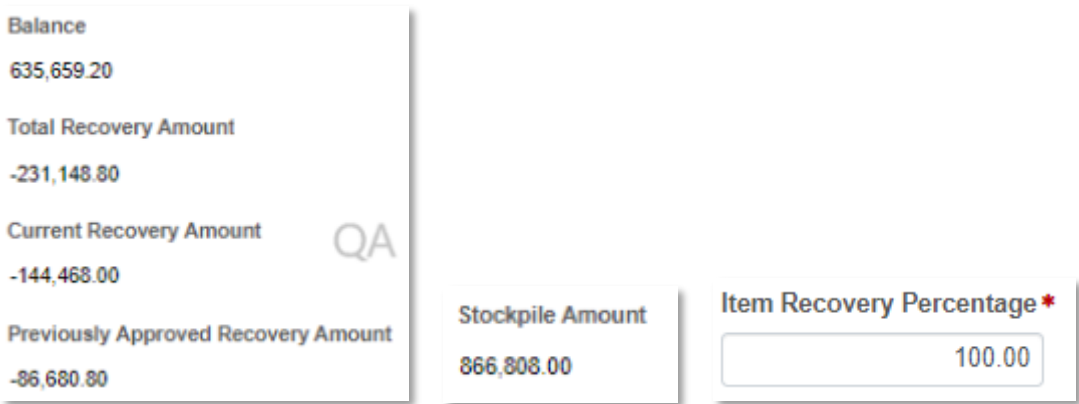

- iii) As work is completed, the system will deduct partial payments from the Contractor so that that the "Balance" of the Stockpile reaches you'd when the sum of DWR Item Posted Quantity Posted Quantity Post Quantity equals 50% of the C iii) As work is completed, the system will deduct partial payments from the Contractor so that that the "Balance" of the Stockpile reaches \$0.00 when the sum of DWR Item Posted that the Balance" of the Stockpho reaches yered mich the same remarkement.<br>Quantity equals 50% of the Current Quantity equals 50% of the Current Quantity Quantity equals 50% of the Current Quantity **iii** As work is completed, the system will deduct partial payments from the Contractor so
- (1) DWR Item Posted Quantity = 48,156.000 (1) DWR Item Posted Quantity = 48,156.000 **1** DWR Item Posted Quantity = 48,156.000
- (2) Current Quantity = 48,156 \* 100% = 48,156.000 (2) Current Quantity = 48,156 \* 100% = 48,156.000 **2** Current Quantity = 48,156 \* 100% = 48,156.000
- (3) Pay Estimate Item Gross Amount = \$2,899,472.76 (3) Pay Estimate Item Gross Amount = \$2,899,472.76 **3** Pay Estimate Item Gross Amount = \$2,899,472.76
- (4) Pay Estimate Item Net Amount = \$2,032,664.76 (4) Pay Estimate Item Net Amount = \$2,032,664.76 **4** Pay Estimate Item Net Amount = \$2,032,664.76
- (5) Pay Estimate Item Stockpile Pay Amount = \$866,808.00 (5) Pay Estimate Item Stockpile Pay Amount = \$866,808.00 **5** Pay Estimate Item Stockpile Pay Amount = \$866,808.00